## **Online Enrollment**

## Employer

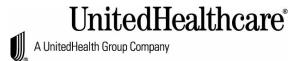

| Select Enroll. From Complete Employer Application screen select the option Select Employer, then Complete all fields on the screen. Important – Employer must match all the information entered when registering. Click the SEND button to move to the next screen.                                                                                                    |
|----------------------------------------------------------------------------------------------------|
| Enrollment Setup                                                                                                    |
| From <b>Enrollment Manager</b> , select <b>Upload Required Documents</b> for the following: Wage and Tax Forms Direct Deposit Authorization Form Copy of Binder Check                                                                                                    |
| Select <b>UPLOAD</b> next to each item to search and select the document to upload. When the document is uploaded, the name of the document will appear on the screen. To view the form, click on the underlined form name.                                                                                                    |
| Next select COMPLETE APPLICATION button.                                                                                                    |
| From Let's Get Started screen, review the supporting documents list; click the NEXT button to begin.                                                                                                    |
| Employer Information                                                                                                    |
| Employer Information: enter the applicable information, mandatory fields are marked with a red asterisk *. Click the NEXT button to continue.  Employer Contribution(s): enter the contribution for each section. Click the NEXT button.  Eligibility Requirements: complete the answers to the questions. Click the NEXT button. General Information: complete each section, depending on the answer to the questions, other fields may appear to complete. Click the NEXT button.  Questions Regarding Group Size: enter the applicable information, mandatory fields are marked with a red asterisk * screen. Depending on the answer to the questions, other fields may appear to complete. Click the NEXT button.  Current Carrier Information: complete the screen. Depending on the answer to the question, other fields may appear to complete. Click the NEXT button.  Producer Information: verify and complete the information. Mandatory fields are marked with a red asterisk *. Click the NEXT button to continue.  Employer Application Summary: review the information for accuracy, if edits are needed, select EDIT from the appropriate section. If a printout is desired, select the PRINT button. Click the NEXT button.  Signature on Behalf of Employer: review each section on the screen. Complete the Electronic Signature Section (NOTE: the signature must match the name exactly, including any middle initial). Click the SUBMIT button.  Next select START ENROLLMENT button. Select Edit for each employee from the Actions column and |
| verify and complete the fields. Mandatory fields are marked with a red asterisk *. Click the SAVE button.  Select OPEN ENROLLMENT. The Send Enrollment Invite screen appears, complete the applicable information and select CONTUNUE.  Select SAVE.                                                                                                    |
| Select SAVE.                                                                                                    |